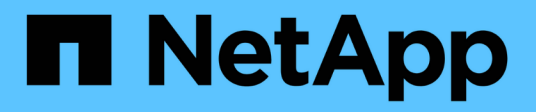

# **Risolvere i problemi di SnapManager per Hyper-V.**

SnapManager for Hyper-V

NetApp October 04, 2023

This PDF was generated from https://docs.netapp.com/it-it/snapmanager-hyper-v/reference-backupfailed-for-the-following-vm-s-since-it-cannot-be-backedup-online-or-no-vm-to-be-found-for-backup.html on October 04, 2023. Always check docs.netapp.com for the latest.

# **Sommario**

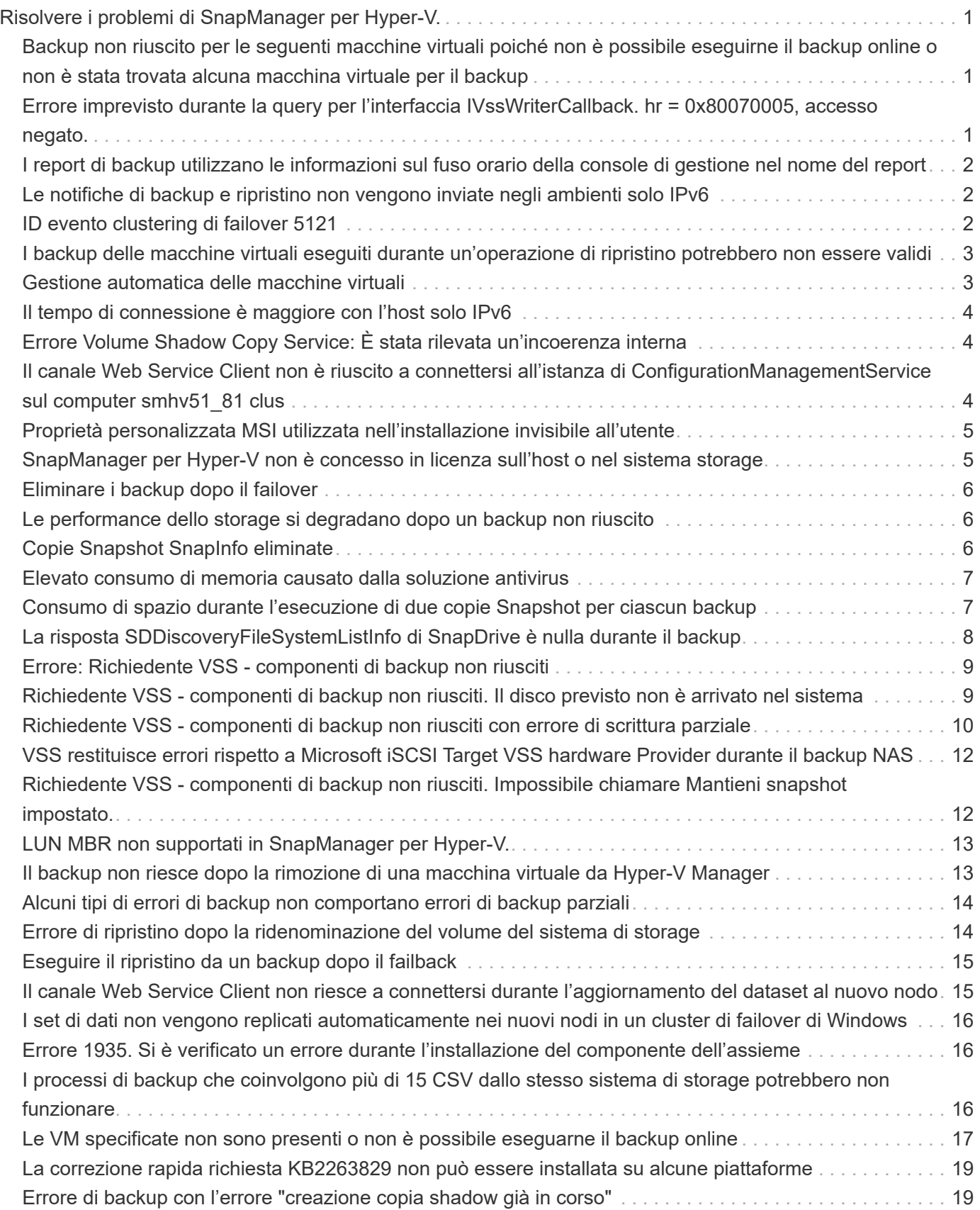

# <span id="page-2-0"></span>**Risolvere i problemi di SnapManager per Hyper-V.**

Se si verificano comportamenti imprevisti durante l'installazione o la configurazione di SnapManager per Hyper-V, è possibile seguire specifiche procedure di risoluzione dei problemi per identificare e risolvere la causa di tali problemi.

# <span id="page-2-1"></span>**Backup non riuscito per le seguenti macchine virtuali poiché non è possibile eseguirne il backup online o non è stata trovata alcuna macchina virtuale per il backup**

### • **Messaggio**

Backup Failed for the following VM(s) since it cannot be backed up online or NO VM to be found for backup

### • **Descrizione**

Questo messaggio viene visualizzato quando si esegue il backup di una macchina virtuale Windows 2012 in un'applicazione padre di Windows 2008 R2 SP1 Hyper-V senza l'opzione di backup della macchina virtuale con stato salvato attivata.

### • **Azione correttiva**

Per i backup di Windows 2012, eseguire il backup con Allow saved state Opzione di backup della macchina virtuale attivata.

# <span id="page-2-2"></span>**Errore imprevisto durante la query per l'interfaccia IVssWriterCallback. hr = 0x80070005, accesso negato.**

### • **Messaggio**

Unexpected error querying for the IVssWriterCallback interface. hr = 0x80070005, Access is denied.

### • **Descrizione**

Se un file CSV è di proprietà del proprietario del gruppo di cluster e la macchina virtuale è di proprietà del nodo partner, il backup della macchina virtuale viene completato correttamente con l'errore VSS nel registro eventi dell'applicazione. Questo è spesso causato da impostazioni di sicurezza errate nel processo di scrittura o di richiesta.

### • **Azione correttiva**

Nessuno: Questo messaggio di errore può essere ignorato.

# <span id="page-3-0"></span>**I report di backup utilizzano le informazioni sul fuso orario della console di gestione nel nome del report**

### • **Problema**

Quando si genera un report di backup utilizzando un host client che risiede in un fuso orario diverso dall'host principale, il nome del report utilizza le informazioni sul fuso orario dell'host client e il contenuto del report utilizza il fuso orario dell'host principale.

### • **Causa**

L'indicazione dell'ora nel nome del report di backup viene visualizzata con le informazioni sul fuso orario dell'host client.

### • **Azione correttiva**

Non è necessaria alcuna azione correttiva.

# <span id="page-3-1"></span>**Le notifiche di backup e ripristino non vengono inviate negli ambienti solo IPv6**

### • **Problema**

Quando si esegue un host solo IPv6, non si ricevono notifiche di operazioni di backup o ripristino.

• **Causa**

Il server SMTP non supporta IPv6 o non dispone di IPv6 abilitato.

### • **Azione correttiva**

Attivare IPv6 sul server SMTP.

# <span id="page-3-2"></span>**ID evento clustering di failover 5121**

### • **Messaggio**

Failover clustering event ID 5121 dai registri degli eventi dell'applicazione o dal messaggio host NO\_DIRECT\_IO\_DUE\_TO\_FAILURE.

#### • **Descrizione**

Questo messaggio di errore viene visualizzato quando il volume condiviso del cluster (CSV) non è più accessibile direttamente dal nodo del cluster e l'accesso i/o viene reindirizzato al dispositivo di storage proprietario del volume. Ciò si verifica perché solo il nodo di coordinamento può eseguire azioni utilizzando i backup VSS. Durante le operazioni di backup, il nodo di coordinazione blocca il CSV e richiede a tutti i nodi non di coordinazione di reindirizzare i/O.

#### • **Azione correttiva**

Una volta completata l'operazione, il nodo di coordinamento rilascia il blocco sul CSV e l'i/o non viene più reindirizzato. Se il messaggio di errore si verifica solo durante i backup VSS, non si verifica alcun errore e

# <span id="page-4-0"></span>**I backup delle macchine virtuali eseguiti durante un'operazione di ripristino potrebbero non essere validi**

### • **Problema**

Un backup coerente con l'applicazione creato durante un'operazione di ripristino potrebbe non essere valido. Il ripristino di una macchina virtuale da questo backup incompleto comporta la perdita di dati e l'eliminazione della macchina virtuale.

### • **Causa**

Le informazioni di configurazione di SnapManager per Hyper-V non sono presenti nella copia di backup. L'operazione di backup è riuscita, ma la copia di backup non è valida perché le informazioni di configurazione della macchina virtuale non sono incluse. Le operazioni di ripristino di SnapManager per Hyper-V eliminano le informazioni di configurazione della macchina virtuale dall'host Hyper-V prima di eseguire un'operazione di ripristino. Questo comportamento è stato progettato in Microsoft Hyper-V Writer.

### • **Azione correttiva**

Assicurarsi che la pianificazione del backup non coincida con l'operazione di ripristino o che il backup ondemand che si desidera eseguire non si sovrapponga a un'operazione di ripristino sugli stessi dati.

# <span id="page-4-1"></span>**Gestione automatica delle macchine virtuali**

### • **Problema**

Se una macchina virtuale (VM) appartiene a un host su cui è installato SnapManager per Hyper-V e si installa SnapManager per Hyper-V su tale macchina virtuale per utilizzarla come console di gestione, non utilizzare SnapManager per Hyper-V per gestire l'host a cui appartiene la macchina virtuale.

### • **Causa**

SnapManager per Hyper-V su una macchina virtuale non può gestirsi da sola.

### • **Azione correttiva**

Nessuna azione correttiva necessaria.

### • **Esempio**

Se VM1 appartiene all'host 1 (con SnapManager per Hyper-V installato) e si installa SnapManager per Hyper-V su VM1, non utilizzare SnapManager per Hyper-V per gestire l'host 1 da VM1.

In questo caso, e si tenta di ripristinare la macchina virtuale da sola, la macchina virtuale verrà eliminata o riavviata da Hyper-V Manager.

# <span id="page-5-0"></span>**Il tempo di connessione è maggiore con l'host solo IPv6**

#### • **Problema**

Se si lavora in un ambiente misto IPv4 e IPv6 e si aggiunge un host solo IPv6 a SnapManager per Hyper-V, la connessione potrebbe richiedere più tempo del normale.

• **Causa**

Questo ritardo si verifica perché SnapManager per Hyper-V prova prima il protocollo IPv4.

• **Azione correttiva**

Per risolvere questo ritardo, aggiungere l'host in \windows\system32\drivers\etc\hosts file.

# <span id="page-5-1"></span>**Errore Volume Shadow Copy Service: È stata rilevata un'incoerenza interna**

#### • **Messaggio**

Volume Shadow Copy Service error: An internal inconsistency was detected in trying to contact shadow copy service writers. Please check to see that the Event Service and Volume Shadow Copy Service are operating properly.

#### • **Descrizione**

Quando si esegue un backup di una macchina virtuale che utilizza Windows Server 2003, il backup non riesce più a causa di un errore di ripetizione.

#### • **Azione correttiva**

Controllare il registro eventi dell'applicazione Windows all'interno della macchina virtuale per verificare la presenza di errori VSS.

#### **Informazioni correlate**

["Articolo di supporto Microsoft 940184: Messaggio di errore quando si esegue il comando "vssadmin list](http://support.microsoft.com/kb/940184) [writers" su un computer Windows Server 2003: "Errore: 0x8000FFFF""](http://support.microsoft.com/kb/940184)

# <span id="page-5-2"></span>**Il canale Web Service Client non è riuscito a connettersi all'istanza di ConfigurationManagementService sul computer smhv51\_81 clus**

### • **Messaggio**

Web Service Client channel was unable to connect to the ConfigurationManagementService instance on machine smhv51\_81clus.

There was no endpoint listening at net.tcp://smhv51\_81clus/SnapManager/HyperV/ConfigMgmtService/v\_10 that could accept the message. This is often caused by an incorrect address or SOAP action. See InnerException, if present, for more details.

### • **Descrizione**

Se si esportano le informazioni di configurazione, le impostazioni della porta del servizio Web locale degli host gestiti vengono memorizzate nel file di configurazione esportato. Se in seguito si deve reinstallare SnapManager per Hyper-V utilizzando una porta del servizio Web diversa e importare le informazioni di configurazione precedenti, si verificano problemi di connessione.

• **Azione correttiva**

Per evitare questo problema, utilizzare le stesse impostazioni della porta del servizio Web contenute nel file di configurazione esportato quando si reinstalla SnapManager per Hyper-V.

# <span id="page-6-0"></span>**Proprietà personalizzata MSI utilizzata nell'installazione invisibile all'utente**

### • **Problema**

I sistemi che eseguono Windows Server 2008 o Vista con Windows Installer versione 4.5 non riconoscono le proprietà incorporate di SnapManager per l'installazione di Hyper-V.

### • **Azione correttiva**

Utilizzare MSIRESTARTMANAGERCONTROL=Disable parametro command switch con installazione.

#### **Informazioni correlate**

["Microsoft Developer Network \(MSDN\) Library"](http://msdn.microsoft.com/library/)

## <span id="page-6-1"></span>**SnapManager per Hyper-V non è concesso in licenza sull'host o nel sistema storage**

#### • **Messaggio**

SnapManager for Hyper-V is not licensed on the host or in the Storage System, backup is aborted

• **Descrizione**

Questo messaggio viene visualizzato quando il sistema non dispone di licenza o in caso di problemi di enumerazione, caching delle macchine virtuali o utilizzo del disco MBR (Master boot record).

#### • **Azione correttiva**

- a. Assicurarsi che il sistema sia concesso in licenza.
- b. Eseguire la migrazione di tutti i dischi MBR, che SnapManager per Hyper-V non supporta, su dischi GPT (GUID Partition Table).
- c. Riavviare SnapManager per Hyper-V. Se questo non risolve il problema, è molto probabile che si sia verificato un problema di enumerazione e si dovrebbe contattare il supporto tecnico.

# <span id="page-7-0"></span>**Eliminare i backup dopo il failover**

### • **Messaggio**

The specified backup does not exist for some of the objects in the dataset.

#### • **Descrizione**

Dopo il failover su un sito secondario (sito B), potrebbe non essere possibile eliminare i backup creati nel sito primario (sito A). Se ci si trova in un sito di disaster recovery (sito B) e si tenta di eliminare i backup eseguiti nel sito primario (sito A), si elimineranno i backup dal sito primario (sito A) piuttosto che dal sito di disaster recovery (sito B).

### • **Azione correttiva**

Dopo aver eseguito le operazioni di disaster recovery, eliminare solo i backup eseguiti nel sito operativo corrente.

# <span id="page-7-1"></span>**Le performance dello storage si degradano dopo un backup non riuscito**

### • **Problema**

Le performance dello storage potrebbero peggiorare a seguito di un processo di backup non riuscito.

#### • **Causa**

Se i componenti di Microsoft Hyper-V VSS riscontrano un'eccezione durante un backup, i volumi condivisi del cluster (CSV) potrebbero rimanere in modalità i/o reindirizzati, causando un overhead di i/o e potenziali colli di bottiglia all'interno del cluster di failover di Windows. Questo può causare un peggioramento generale delle performance, con il maggiore impatto per le macchine virtuali che risiedono sul CSV in modalità i/o reindirizzato.

#### • **Azione correttiva**

Per assistenza su questo problema, contattare il supporto Microsoft.

# <span id="page-7-2"></span>**Copie Snapshot SnapInfo eliminate**

#### • **Problema**

SnapManager per Hyper-V non mantiene o elimina le copie Snapshot di SnapInfo.

#### • **Causa**

Dopo aver creato un backup del dataset, SnapManager per Hyper-V crea una copia Snapshot del LUN SnapInfo. Le copie Snapshot SnapInfo non vengono eliminate se il backup viene eliminato. Per impostazione predefinita, SnapManager per Hyper-V conserva 30 copie Snapshot del LUN SnapInfo, sostituendo la copia meno recente con quella più recente ogni volta che la copia più recente supera la soglia di 30 copie.

• **Azione correttiva**

È possibile configurare il numero di copie Snapshot SnapInfo che si desidera conservare per ciascun host Hyper-V utilizzando una delle seguenti chiavi di registro:

Per gli host Hyper-V autonomi: Chiave:

HKLM\SOFTWARE\NetApp\SnapManager for Hyper-V\Server\<hostname> DWORD value: snapinfo snaps count (number of SnapInfo Snapshot copies to be retained)

Per gli host Hyper-V in cluster (da configurare su ciascun nodo del cluster): Chiave:

```
HKLM\Cluster\SOFTWARE\NetApp\SnapManager for Hyper-V\Server\<clustername>
DWORD value: snapinfo snaps count (number of SnapInfo Snapshot copies to be
retained)
```
# <span id="page-8-0"></span>**Elevato consumo di memoria causato dalla soluzione antivirus**

### • **Problema**

Le soluzioni antivirus a livello di file possono causare un elevato consumo di memoria, che potrebbe sembrare una perdita di memoria.

### • **Causa**

In determinate condizioni, SnapManager per Hyper-V potrebbe consumare quantità di memoria elevate e in costante aumento a causa di una soluzione antivirus configurata in modo errato che esegue la scansione dei file di configurazione delle macchine virtuali. Quando una soluzione antivirus esegue la scansione dei file di configurazione della macchina virtuale, viene visualizzato un evento \_InstanceModificationEvent che descrive le modifiche. Quando SnapManager per Hyper-V riceve questa notifica, attiva un'enumerazione di storage e macchine virtuali con SnapDrive per Windows. In alcuni casi, questi eventi potrebbero verificarsi con una velocità tale che SnapDrive per Windows non è in grado di elaborarli, causando la messa in coda di SnapManager per Hyper-V.

• **Azione correttiva**

Escludere dalla soluzione antivirus la scansione di SnapManager per i file di macchine virtuali Hyper-V.

# <span id="page-8-1"></span>**Consumo di spazio durante l'esecuzione di due copie Snapshot per ciascun backup**

### • **Problema**

Per ogni backup contenente oggetti Hyper-V, vengono create due copie Snapshot, che possono generare preoccupazioni sul consumo di spazio.

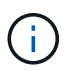

Questo vale solo per i backup coerenti con l'applicazione.

• **Causa**

Microsoft Hyper-V VSS Writer crea copie di backup coerenti con le macchine virtuali e con le applicazioni all'interno delle macchine virtuali, con le applicazioni che risiedono sui VHD. Per creare copie di backup

coerenti con il software e con le macchine virtuali, VSS utilizza il processo di autorecovery nativo, che imposta la macchina virtuale su uno stato coerente con la copia Snapshot del software. Il writer VSS Hyper-V contatta ogni macchina virtuale nel backup e crea una copia Snapshot coerente con il software.

Una volta create le copie Snapshot, la partizione padre crea una copia Snapshot VSS dell'intero disco (LUN) che ospita queste macchine virtuali. Una volta creata la copia Snapshot della partizione padre, il VSS richiede il montaggio della partizione padre precedentemente creata, per riportare ciascuna VM allo stato coerente con il software e rimuovere le modifiche apportate alle VM dopo la creazione della copia Snapshot software. Queste modifiche ai VHD devono essere rese persistenti. Poiché queste copie Snapshot sono di sola lettura per impostazione predefinita, è necessario creare una nuova copia Snapshot per conservare le copie aggiornate dei VHD. Per questo motivo, viene creata una seconda copia Snapshot del volume. Questa copia Snapshot è contrassegnata con il suffisso **\_backup** ed è la copia di backup utilizzata nelle operazioni di ripristino.

### • **Azione correttiva**

Le due copie Snapshot sono considerate una coppia. Al termine del periodo di conservazione per il backup, entrambe le copie Snapshot vengono eliminate. Non eliminare manualmente la prima copia Snapshot, poiché è necessaria per le operazioni di ripristino.

Microsoft VSS supporta il backup delle macchine virtuali solo sull'host che possiede il Cluster Shared Volume (CSV), pertanto la proprietà CSV si sposta tra i nodi per creare backup delle macchine virtuali su ciascun host del cluster.

Quando si esegue il backup di un CSV, SnapManager per Hyper-V crea due copie Snapshot per host nel cluster che esegue una VM da tale CSV. Ciò significa che se si esegue il backup di 15 VM su un singolo CSV e tali VM sono equamente suddivise in tre server Hyper-V, si ha un totale di sei copie Snapshot per backup.

# <span id="page-9-0"></span>**La risposta SDDiscoveryFileSystemListInfo di SnapDrive è nulla durante il backup**

### • **Problema**

Viene visualizzato l'errore SnapDrive SDDiscoveryFileSystemListInfo response is null while backing up.

• **Causa**

Questo messaggio viene visualizzato quando la posizione SnapInfo su cui si esegue il backup non è disponibile.

#### • **Azione correttiva**

Verificare che la posizione SnapInfo esista e sia disponibile. In caso di modifiche, eseguire nuovamente il gestore della configurazione per specificare la nuova posizione. Riprovare a eseguire il backup.

#### **Informazioni correlate**

[Configurare un LUN SnapInfo](https://docs.netapp.com/it-it/snapmanager-hyper-v/task-set-up-a-snapinfo-lun.html)

# <span id="page-10-0"></span>**Errore: Richiedente VSS - componenti di backup non riusciti**

### • **Messaggio**

Il seguente messaggio di errore viene visualizzato nel report SnapManager per Hyper-V e nel registro eventi di Windows: Error: Vss Requestor - Backup Components failed. Writer Microsoft Hyper-V VSS Writer involved in backup or restore encountered a retryable error. Writer returned failure code 0x800423f3. Writer state is XXX. For more information, see the Hyper-V-VMMS event log in the Windows Event Viewer.

### • **Descrizione**

Se si riceve un errore di ripetizione del VSS che causa un errore del backup coerente con l'applicazione, SnapManager per Hyper-V riprova il backup tre volte con un'attesa di un minuto tra un tentativo e l'altro.

### • **Azione correttiva**

È possibile configurare il numero di tentativi (numero di tentativi) e la durata del tempo di attesa tra i tentativi (intervallo di tentativi) utilizzando le seguenti chiavi di registro:

```
Key: HKLM\System\CurrentControlSet\Services\OnCommandHyperV\Parameters DWORD
value in seconds: vss retry sleep (The time duration to wait between retries)
DWORD value: vss retry (Number of retries)
```
Queste impostazioni si trovano a livello di host Hyper-V e le chiavi e i valori devono essere impostati sull'host Hyper-V per ciascuna macchina virtuale. Se la macchina virtuale è in cluster, le chiavi devono essere impostate su ciascun nodo del cluster.

È necessario riavviare SnapManager per Hyper-V dopo aver apportato modifiche o aggiunto queste chiavi di registro.

# <span id="page-10-1"></span>**Richiedente VSS - componenti di backup non riusciti. Il disco previsto non è arrivato nel sistema**

### • **Causa**

Questo messaggio viene visualizzato quando si esegue il backup di un set di dati utilizzando SnapManager per Hyper-V e viene visualizzato il seguente errore nel registro eventi dell'applicazione Windows sull'host Hyper-V.

```
A Shadow Copy LUN was not detected in the system and did not
arrive.
       LUN ID guid
       Version 0x0000000000000001
       Device Type 0x0000000000000000
       Device TypeModifier 0x0000000000000000
       Command Queueing 0x0000000000000001
       Bus Type 0x0000000000000006
       Vendor Id vendor
       Product Id LUN
       Product Revision number
     Serial Number serial number
       Storage Identifiers
       Version 0
       Identifier Count 0
      Operation:
         Exposing Disks
         Locating shadow-copy LUNs
         PostSnapshot Event
         Executing Asynchronous Operation
      Context:
         Execution Context: Provider
         Provider Name: Data ONTAP VSS Hardware Provider
         Provider Version: 6. 1. 0. 4289
         Provider ID: {ddd3d232-a96f-4ac5-8f7b-250fd91fd102}
     Current State: DoSnapshotSet
```
### • **Azione correttiva**

Riprovare a eseguire il backup del set di dati.

# <span id="page-11-0"></span>**Richiedente VSS - componenti di backup non riusciti con errore di scrittura parziale**

• **Messaggio**

```
Error: Vss Requestor - Backup Components failed with partial
writer error.
Writer Microsoft Hyper-V VSS Writer involved in backup or restore
operation reported partial failure. Writer returned failure code
0x80042336. Writer state is 5.
Application specific error information:
Application error code: 0x1
Application error message: -
Failed component information:
Failed component: VM GUID XXX
      Writer error code: 0x800423f3
      Application error code: 0x8004230f
      Application error message: Failed to revert to VSS snapshot on the
      virtual hard disk 'volume_guid' of the virtual machine 'vm_name'.
     (Virtual machine ID XXX)
```
Nel registro eventi dell'applicazione Windows sull'host Hyper-V vengono visualizzati i seguenti errori:

```
Volume Shadow Copy Service error: Unexpected error calling routine
GetOverlappedResult. hr = 0x80070057, The parameter is incorrect.
Operation:
     Revert a Shadow Copy
Context:
     Execution Context: System Provider
Volume Shadow Copy Service error: Error calling a routine on a Shadow
Copy Provider
{b5946137-7b9f-4925-af80-51abd60b20d5}. Routine details
RevertToSnapshot
[hr = 0x80042302, A Volume Shadow Copy Service component encountered
an unexpected
error.
Check the Application event log for more information.].
Operation:
     Revert a Shadow Copy
Context:
     Execution Context: Coordinator
```
#### • **Descrizione**

Questo messaggio viene visualizzato quando si esegue un backup coerente con l'applicazione di un

dataset. Questo errore causa l'errore del backup per alcune macchine virtuali nel dataset.

#### • **Azione correttiva**

- Riprovare a eseguire il backup del set di dati.
- Se il tentativo di nuovo tentativo fallisce, suddividere il dataset in due set di dati in modo che tutte le macchine virtuali il cui backup non è riuscito vengano inserite in un singolo set di dati e tutte le altre macchine virtuali vengano inserite in un altro set di dati. Quindi eseguire nuovamente il backup.

# <span id="page-13-0"></span>**VSS restituisce errori rispetto a Microsoft iSCSI Target VSS hardware Provider durante il backup NAS**

#### • **Problema**

Durante l'esecuzione di un backup NAS, potrebbero verificarsi i seguenti errori:

Vss Requestor - Backup Components failed. Failed to add volume [example] to snapshot set. The shadow copy provider had an unexpected error while trying to process the specified operation.`

Volume Shadow Copy Service error: Error creating the Shadow Copy Provider COM class with CLSID [example]. Access is denied.

#### • **Causa**

Questi errori si verificano durante un backup coerente con l'applicazione NAS. Il backup NAS non ha esito negativo, ma VSS registra alcuni errori relativi a Microsoft iSCSI Target VSS hardware Provider.

• **Azione correttiva**

Il backup non ha avuto esito negativo; è possibile ignorare questi errori.

# <span id="page-13-1"></span>**Richiedente VSS - componenti di backup non riusciti. Impossibile chiamare Mantieni snapshot impostato.**

#### • **Errore**

Vss Requestor - Backup Components failed. Failed to call keep snapshot set. Reason Index and count must refer to a location within the string.

• **Descrizione**

Questo errore si verifica quando le macchine virtuali di un processo di backup risiedono su una macchina virtuale di storage e su un server CIFS con lo stesso nome.

#### • **Azione correttiva**

Nessuno disponibile per questa versione.

#### • **Esempio di guasto**

a. Creare una Storage Virtual Machine e un server CIFS con lo stesso nome: Ad esempio, "test1".

- b. Aggiungere il nome test1 al DNS con entrambi gli indirizzi IP.
- c. Su un host Windows Server 2012, installare SnapManager per Hyper-V e creare alcune macchine virtuali utilizzando le condivisioni CIFS del test1.
- d. Creare una copia di backup che includa tali macchine virtuali.
- e. Si noti che il processo di backup non riesce e viene visualizzato l'errore: Backup Components failed. Failed to call keep snapshot set. Reason Index and count must refer to a location within the string.

# <span id="page-14-0"></span>**LUN MBR non supportati in SnapManager per Hyper-V.**

### • **Problema**

SnapManager per Hyper-V non supporta LUN MBR per macchine virtuali in esecuzione su volumi condivisi o volumi condivisi in cluster.

### • **Causa**

Un problema di API Microsoft restituisce GUID di volume diversi quando cambia la proprietà del disco del volume condiviso del cluster. Il GUID del volume non corrisponde al GUID nella proprietà delle risorse del disco del cluster. Questo problema si applica anche alle macchine virtuali rese altamente disponibili utilizzando il clustering di failover di Microsoft.

### • **Azione correttiva**

Consultare la Microsoft Knowledge base.

# <span id="page-14-1"></span>**Il backup non riesce dopo la rimozione di una macchina virtuale da Hyper-V Manager**

### • **Problema**

Dopo aver rimosso una macchina virtuale Hyper-V da Hyper-V Manager, le operazioni di backup non vengono eseguite se non si aggiorna il set di dati associato alla macchina virtuale.

### • **Causa**

Questo problema si verifica quando si rimuove una macchina virtuale Hyper-V da Hyper-V Manager e si tenta di eseguire un backup senza modificare il dataset. Inoltre, se si crea nuovamente una macchina virtuale, è necessario modificare il dataset. SnapManager per Hyper-V crea set di dati in base all'ID della macchina virtuale (GUID). Il backup non riesce quando una macchina virtuale viene eliminata, rimossa o ricreata, creando un nuovo GUID. Anche se questo non causa il guasto dell'intero processo di backup, se una macchina virtuale viene eliminata e quindi ricreata con lo stesso nome, non viene automaticamente protetta da SnapManager per Hyper-V.

#### • **Azione correttiva**

Rimuovere la macchina virtuale dall'elenco di set di dati delle macchine virtuali e aggiungere eventuali macchine virtuali ricreate al set di dati.

#### **Informazioni correlate**

[Modificare un dataset](https://docs.netapp.com/it-it/snapmanager-hyper-v/task-modify-a-dataset.html)

# <span id="page-15-0"></span>**Alcuni tipi di errori di backup non comportano errori di backup parziali**

#### • **Problema**

Se una macchina virtuale in un dataset presenta un errore, SnapManager per Hyper-V non completa correttamente il backup del dataset e, in alcuni scenari, non genera un errore parziale. In queste situazioni, il backup dell'intero set di dati non riesce.

### • **Esempio**

In uno scenario in cui un volume del sistema di storage supera il limite di copia Snapshot di 255, SnapManager per Hyper-V genera un errore parziale anche se il problema è associato a un sottoinsieme di macchine virtuali nel dataset.

### • **Azione correttiva**

Per completare correttamente l'operazione di backup, è necessario risolvere il problema della macchina virtuale. Se ciò non fosse possibile, è possibile spostare temporaneamente la macchina virtuale fuori dal set di dati o creare un set di dati che contenga solo macchine virtuali che non presentano problemi.

# <span id="page-15-1"></span>**Errore di ripristino dopo la ridenominazione del volume del sistema di storage**

### • **Messaggio**

Some of the storage system snapshots required to restore the VM are missing or inconsistent.

#### • **Descrizione**

Se i volumi del sistema di storage vengono rinominati, non è possibile ripristinare una macchina virtuale (VM) dal backup creato prima di rinominare i volumi.

#### • **Azione correttiva**

Se i volumi del sistema di storage vengono rinominati ed è necessario ripristinare una macchina virtuale da un backup creato prima di rinominare i volumi, completare quanto segue:

- Durante il ripristino di una macchina virtuale da MMC, assicurarsi che l'opzione "Enable Snapshot Verification" (attiva verifica snapshot) sia deselezionata nella pagina **Restore Options** della procedura guidata di ripristino.
- Durante il ripristino di una macchina virtuale utilizzando PowerShell, assicurarsi che DisableVerifySnapshot parametro specificato.

# <span id="page-16-0"></span>**Eseguire il ripristino da un backup dopo il failback**

### • **Problema**

Se si eseguono un failover e un failback, potrebbe non essere possibile ripristinare le macchine virtuali sul sito primario da un backup creato sullo stesso sito primario, prima del failover.

### • **Causa**

La verifica della copia Snapshot utilizza i GUID del volume. I GUID cambiano dopo il disaster recovery.

### • **Azione correttiva**

È possibile disattivare l'opzione Verify Snapshots (verifica snapshot) tramite PowerShell o la procedura guidata di ripristino:

- Deselezionare l'opzione "Enable Snapshot Verification" (attiva verifica snapshot) nella pagina **Restore Options** della procedura guidata di ripristino.
- Utilizzando PowerShell, assicurarsi che: DisableVerifySnapshot parametro specificato.

### **Informazioni correlate**

[Ripristinare una macchina virtuale da una copia di backup](https://docs.netapp.com/it-it/snapmanager-hyper-v/task-restore-a-virtual-machine-from-a-backup-copy.html)

# <span id="page-16-1"></span>**Il canale Web Service Client non riesce a connettersi durante l'aggiornamento del dataset al nuovo nodo**

### • **Problema**

Se un client dei servizi Web non viene avviato esplicitamente, non sarà possibile connettersi a SnapManager per Hyper-V.

#### • **Causa**

SnapManager per Hyper-V non avvia più automaticamente un canale client di servizi Web. Se il canale Web Service Client non è in grado di connettersi durante l'aggiornamento di un dataset a un nuovo nodo, potrebbe essere per uno dei seguenti motivi:

- I servizi Web non sono stati avviati.
- SnapManager per Hyper-V non è installato.
- L'host dei servizi Web non è attivo.

### • **Azione correttiva**

Per correggere questo comportamento, assicurarsi di aver eseguito le seguenti operazioni:

- Avviare i servizi Web.
- Installare SnapManager per Hyper-V.
- Riavviare l'host dei servizi Web.

# <span id="page-17-0"></span>**I set di dati non vengono replicati automaticamente nei nuovi nodi in un cluster di failover di Windows**

### • **Problema**

Dopo aver aggiunto nuovi nodi a un cluster di failover di Windows, i set di dati non vengono trasferiti automaticamente al nuovo nodo.

### • **Causa**

Quando si aggiungono nuovi nodi a un cluster di failover di Windows, SnapManager per Hyper-V non replica automaticamente i set di dati esistenti nei nuovi nodi del cluster.

### • **Azione correttiva**

Eseguire la procedura guidata Modify Dataset e fare clic su **Update Schedule Policies to all the Dataset member Node** (Aggiorna criteri di pianificazione a tutti i nodi membri del dataset) nella pagina Basic Details (Dettagli di

Questa procedura guidata deve essere eseguita per ogni set di dati che dispone di macchine virtuali.

### **Informazioni correlate**

### [Modificare un dataset](https://docs.netapp.com/it-it/snapmanager-hyper-v/task-modify-a-dataset.html)

## <span id="page-17-1"></span>**Errore 1935. Si è verificato un errore durante l'installazione del componente dell'assieme**

### • **Messaggio**

Error 1935. An error occurred during the installation of assembly component {2A030FEB-29B5-314B-97B5-ED38673CC885}. HRESULT: 0x80070BC9.

### • **Descrizione**

Questo messaggio viene visualizzato quando il programma di installazione di SnapManager per Hyper-V non riesce a causa del mancato riavvio del sistema dopo l'installazione o la disinstallazione degli aggiornamenti rapidi Microsoft.

### • **Azione correttiva**

Riavviare il computer ed eseguire nuovamente il programma di installazione di SnapManager per Hyper-V.

# <span id="page-17-2"></span>**I processi di backup che coinvolgono più di 15 CSV dallo stesso sistema di storage potrebbero non funzionare**

### • **Problema**

I processi di backup di SnapManager per Hyper-V che coinvolgono più di 15 volumi condivisi del cluster (CSV) dallo stesso sistema storage si guastano con il seguente errore:

Failed to rename the Snapshot copy of the LUN to the new Snapshot copy name. Error code: The attempt to get the named attribute for the LUN on the storage system failed. Error code: 13057. Error description: An error occurred in the reception and processing of the API reply from the appliance.

#### • **Causa**

Si tratta di un limite causato da Data ONTAP per impedire il blocco delle risorse di sistema. Il limite di 15 LUN è applicabile solo quando tutte le LUN appartengono allo stesso sistema di storage. Se viene creato un set di dati di backup in modo che non siano coinvolti più di 15 CSV da un sistema storage, questo problema non si verifica.

### • **Azione correttiva**

Se si desidera eseguire un backup che includa più di 15 LUN dallo stesso sistema storage, creare più set di dati per evitare questo errore.

# <span id="page-18-0"></span>**Le VM specificate non sono presenti o non è possibile eseguarne il backup online**

### • **Messaggio**

Either the specified VM(s) are not present or they cannot be backed up online

#### • **Descrizione**

Un motivo per cui questo messaggio si verifica quando i backup coerenti con l'applicazione non riescono se la dimensione del disco pass-through sulla macchina virtuale è inferiore a 300 MB. Il registro degli errori sarà simile al seguente esempio:

```
Log Name: Application
Source: SnapMgrServiceHost
Date: 11/12/2012 12:24:28 PM
Event ID: 106
Task Category: Backup Event
Level: Error
Keywords: Classic
User: N/AComputer: defiant16.wak-qa.com
Description:
SnapManager for Hyper-V backup failed to complete
Backup Failed for the following VM(s) since it cannot be backedup online
or No VM to be found for backup
               VM Name: demovm-0
```
Non sono presenti altri messaggi di errore relativi all'applicazione o al sistema per indicare l'errore.

### • **Azione correttiva**

È possibile ridimensionare il disco pass-through in modo che sia maggiore di 300 MB oppure eseguire il backup con l'opzione di backup delle macchine virtuali con stato salvato attivata.

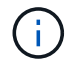

Questa azione correttiva è applicabile in ambienti SAN e NAS.

#### • **Messaggio**

Either the specified VM(s) are not present or they cannot be backed up online

#### • **Descrizione**

Un secondo motivo per cui questo messaggio si verifica è dovuto al fatto che Windows non può eseguire un backup online di questo sistema perché l'opzione di snapshot con ambito per le macchine virtuali Hyper-V è attivata. Gli snapshot con ambito vengono utilizzati principalmente dagli aggiornamenti critici di Windows.

#### • **Azione correttiva**

È necessario disattivare scoped snapshots Creando un DWORD ScopeSnapshots parametro con valore 0 in:

HKEY\_LOCAL\_MACHINE\SOFTWARE\Microsoft\WindowsNT\CurrentVersion\SystemRestore\

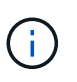

Questa azione correttiva è applicabile in ambienti SAN e NAS.

# <span id="page-20-0"></span>**La correzione rapida richiesta KB2263829 non può essere installata su alcune piattaforme**

### • **Problema**

Durante l'installazione di SnapManager per Hyper-V, il tentativo di installare la correzione rapida KB2263829 potrebbe non riuscire per Windows Server 2008 R2 SP1. Il programma di installazione dichiara che la correzione rapida non è applicabile a questo server.

• **Causa**

La correzione rapida non è supportata per la piattaforma in uso.

• **Azione correttiva**

Aprire un caso di supporto con Microsoft e risolvere il problema con Microsoft.

# <span id="page-20-1"></span>**Errore di backup con l'errore "creazione copia shadow già in corso"**

• **Messaggio**

```
SnapManager for Hyper-V backup failed to complete
Backup of the Dataset Name: example
Backup id: c1bb4b28-c76c-4001-85fd-ffdfdb5737c9 failed to execute
Error: Vss Requestor - Backup Components failed. Failed to add volume
\\CIFS_USER_SER\USER_SHARE2\ to snapshot set. Another shadow copy
creation is already in progress. Wait a few moments and try again.
```
### • **Descrizione**

Questo problema si verifica perché un backup precedente non viene interrotto ed è ancora attivo. Utilizzare il seguente comando per verificare la presenza di eventuali voci elencate: cifs share show -shadowcopy

• **Azione correttiva**

Interrompere il processo di backup precedente e riprovare l'operazione.

### **Informazioni sul copyright**

Copyright © 2023 NetApp, Inc. Tutti i diritti riservati. Stampato negli Stati Uniti d'America. Nessuna porzione di questo documento soggetta a copyright può essere riprodotta in qualsiasi formato o mezzo (grafico, elettronico o meccanico, inclusi fotocopie, registrazione, nastri o storage in un sistema elettronico) senza previo consenso scritto da parte del detentore del copyright.

Il software derivato dal materiale sottoposto a copyright di NetApp è soggetto alla seguente licenza e dichiarazione di non responsabilità:

IL PRESENTE SOFTWARE VIENE FORNITO DA NETAPP "COSÌ COM'È" E SENZA QUALSIVOGLIA TIPO DI GARANZIA IMPLICITA O ESPRESSA FRA CUI, A TITOLO ESEMPLIFICATIVO E NON ESAUSTIVO, GARANZIE IMPLICITE DI COMMERCIABILITÀ E IDONEITÀ PER UNO SCOPO SPECIFICO, CHE VENGONO DECLINATE DAL PRESENTE DOCUMENTO. NETAPP NON VERRÀ CONSIDERATA RESPONSABILE IN ALCUN CASO PER QUALSIVOGLIA DANNO DIRETTO, INDIRETTO, ACCIDENTALE, SPECIALE, ESEMPLARE E CONSEQUENZIALE (COMPRESI, A TITOLO ESEMPLIFICATIVO E NON ESAUSTIVO, PROCUREMENT O SOSTITUZIONE DI MERCI O SERVIZI, IMPOSSIBILITÀ DI UTILIZZO O PERDITA DI DATI O PROFITTI OPPURE INTERRUZIONE DELL'ATTIVITÀ AZIENDALE) CAUSATO IN QUALSIVOGLIA MODO O IN RELAZIONE A QUALUNQUE TEORIA DI RESPONSABILITÀ, SIA ESSA CONTRATTUALE, RIGOROSA O DOVUTA A INSOLVENZA (COMPRESA LA NEGLIGENZA O ALTRO) INSORTA IN QUALSIASI MODO ATTRAVERSO L'UTILIZZO DEL PRESENTE SOFTWARE ANCHE IN PRESENZA DI UN PREAVVISO CIRCA L'EVENTUALITÀ DI QUESTO TIPO DI DANNI.

NetApp si riserva il diritto di modificare in qualsiasi momento qualunque prodotto descritto nel presente documento senza fornire alcun preavviso. NetApp non si assume alcuna responsabilità circa l'utilizzo dei prodotti o materiali descritti nel presente documento, con l'eccezione di quanto concordato espressamente e per iscritto da NetApp. L'utilizzo o l'acquisto del presente prodotto non comporta il rilascio di una licenza nell'ambito di un qualche diritto di brevetto, marchio commerciale o altro diritto di proprietà intellettuale di NetApp.

Il prodotto descritto in questa guida può essere protetto da uno o più brevetti degli Stati Uniti, esteri o in attesa di approvazione.

LEGENDA PER I DIRITTI SOTTOPOSTI A LIMITAZIONE: l'utilizzo, la duplicazione o la divulgazione da parte degli enti governativi sono soggetti alle limitazioni indicate nel sottoparagrafo (b)(3) della clausola Rights in Technical Data and Computer Software del DFARS 252.227-7013 (FEB 2014) e FAR 52.227-19 (DIC 2007).

I dati contenuti nel presente documento riguardano un articolo commerciale (secondo la definizione data in FAR 2.101) e sono di proprietà di NetApp, Inc. Tutti i dati tecnici e il software NetApp forniti secondo i termini del presente Contratto sono articoli aventi natura commerciale, sviluppati con finanziamenti esclusivamente privati. Il governo statunitense ha una licenza irrevocabile limitata, non esclusiva, non trasferibile, non cedibile, mondiale, per l'utilizzo dei Dati esclusivamente in connessione con e a supporto di un contratto governativo statunitense in base al quale i Dati sono distribuiti. Con la sola esclusione di quanto indicato nel presente documento, i Dati non possono essere utilizzati, divulgati, riprodotti, modificati, visualizzati o mostrati senza la previa approvazione scritta di NetApp, Inc. I diritti di licenza del governo degli Stati Uniti per il Dipartimento della Difesa sono limitati ai diritti identificati nella clausola DFARS 252.227-7015(b) (FEB 2014).

#### **Informazioni sul marchio commerciale**

NETAPP, il logo NETAPP e i marchi elencati alla pagina<http://www.netapp.com/TM> sono marchi di NetApp, Inc. Gli altri nomi di aziende e prodotti potrebbero essere marchi dei rispettivi proprietari.